## Enable Amazon Alexa Voice Control Integration for radiant®

## Prerequisites<br>Users enabling voice control of the Legrand

radiant With Netatmo through Amazon Alexa require the following:

- **•** An Alexa device like an Echo. (The Alexa App can now also work like an Alexa physical device)
- **•** A Smartphone or tablet running the latest version of the Amazon Alexa App
- **•** An Internet connection
- The Legrand Home+ Control app already setup
- **•** Credentials used with the Home+Control App

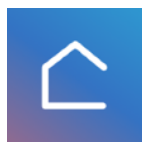

**•** *If you forgot the password on the Legrand account you setup you can request a new one here…. https://myconnectedaccount.legrand.com*

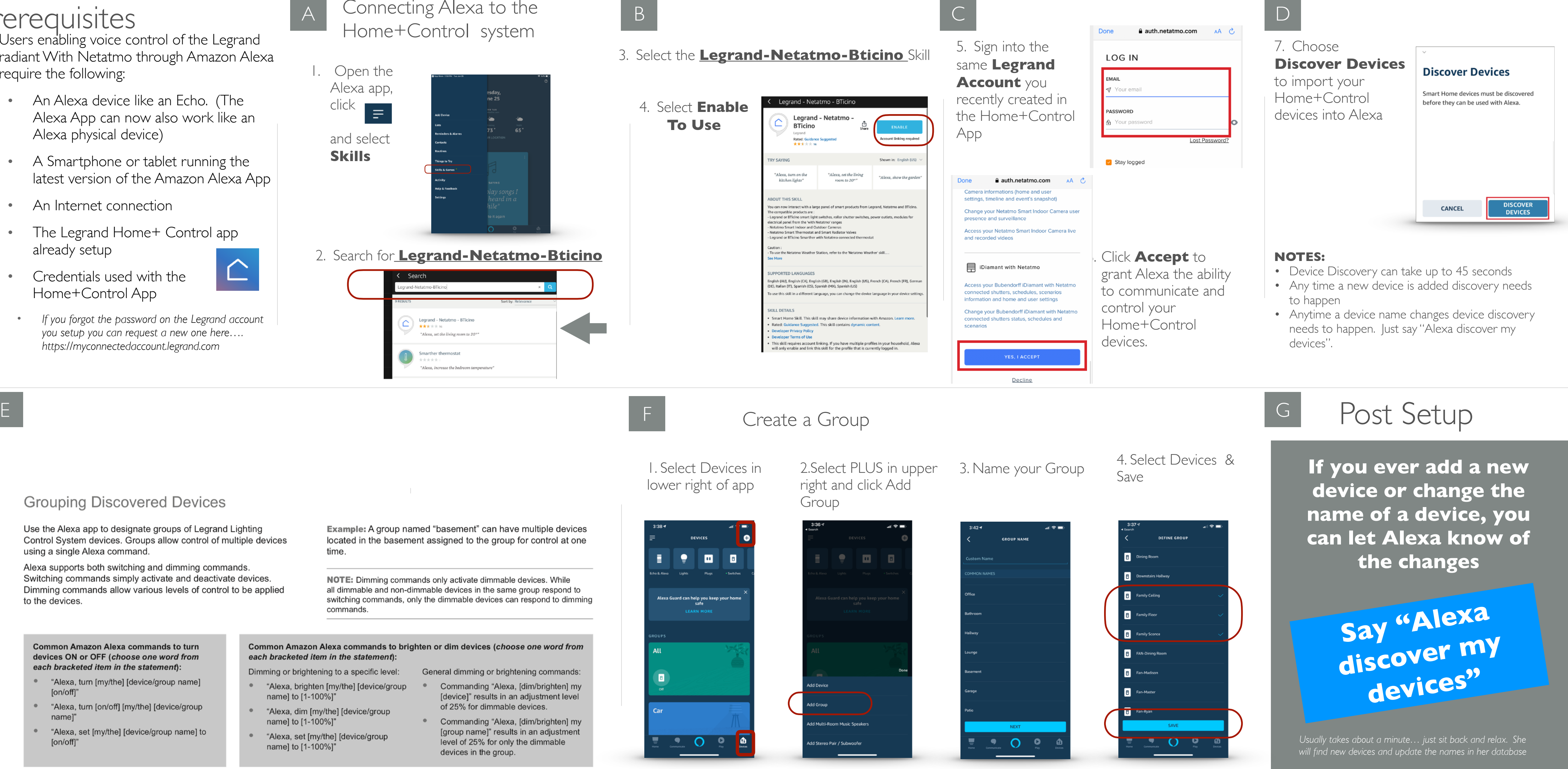

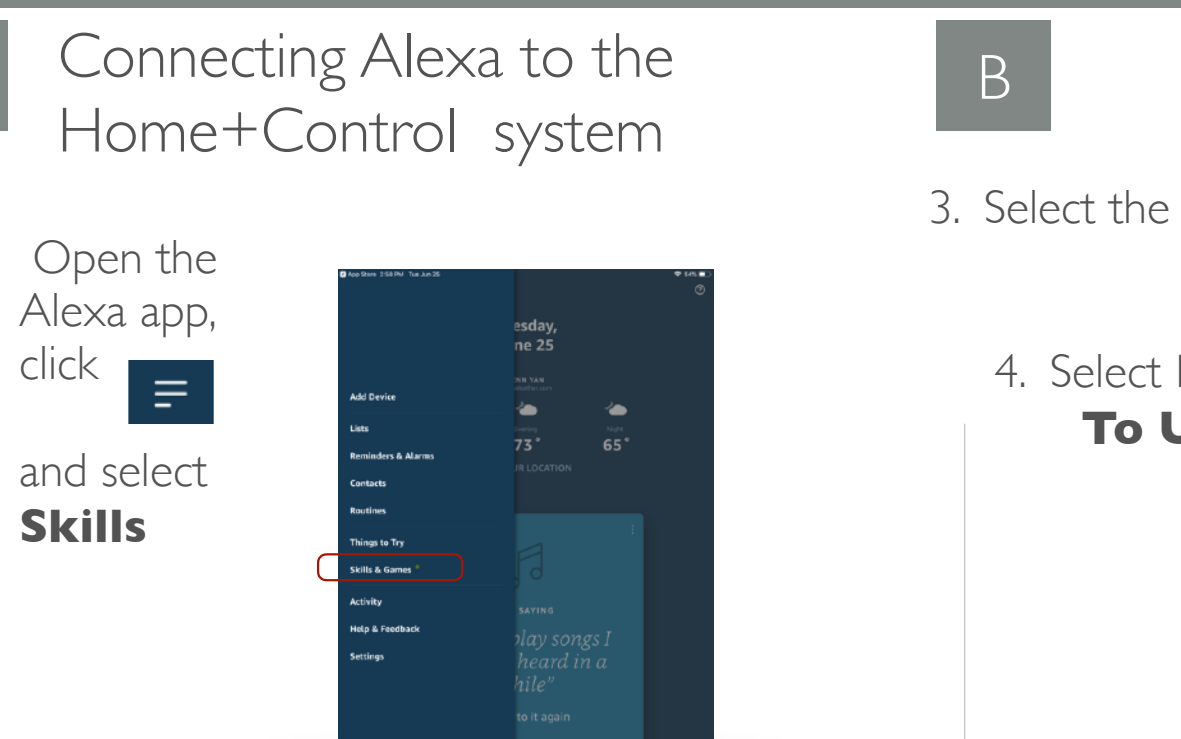

### 2. Search for **Legrand-Netatmo-Bticino**

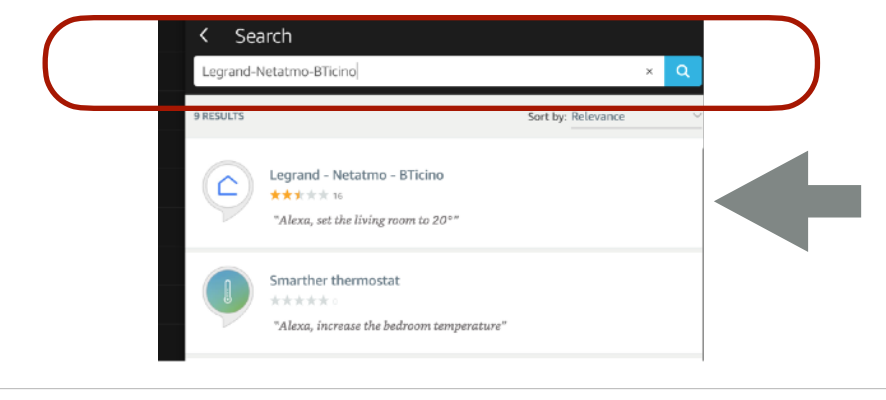

### **Grouping Discovered Devices**

Use the Alexa app to designate groups of Legrand Lighting Control System devices. Groups allow control of multiple devices using a single Alexa command.

Alexa supports both switching and dimming commands. Switching commands simply activate and deactivate devices. Dimming commands allow various levels of control to be applied to the devices

Example: A group named "basement" can have multiple devices located in the basement assigned to the group for control at one time.

NOTE: Dimming commands only activate dimmable devices. While all dimmable and non-dimmable devices in the same group respond to switching commands, only the dimmable devices can respond to dimming commands.

**Common Amazon Alexa commands to turn** devices ON or OFF (choose one word from each bracketed item in the statement):

- \* "Alexa, turn [my/the] [device/group name] [on/off]"
- \*\* "Alexa, turn [on/off] [my/the] [device/group name]"
- "Alexa, set [my/the] [device/group name] to [on/off]"

Common Amazon Alexa commands to brighten or dim devices (choose one word from each bracketed item in the statement):

name] to [1-100%]"

name] to [1-100%]"

name] to [1-100%]"

• "Alexa, dim [my/the] [device/group

"Alexa, set [my/the] [device/group

Dimming or brightening to a specific level: General dimming or brightening commands:

- "Alexa, brighten [my/the] [device/group \\com Commanding "Alexa, [dim/brighten] my [device]" results in an adjustment level of 25% for dimmable devices.
	- Commanding "Alexa, [dim/brighten] my [group name]" results in an adjustment level of 25% for only the dimmable devices in the group.

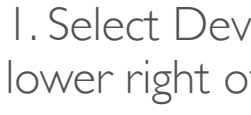

# Aug 2021

# Home+ Control

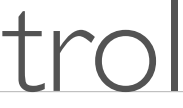

## **Enable** Google Home Voice Control Integration for radiant With Netatmo | Aug 2021 Home+Control

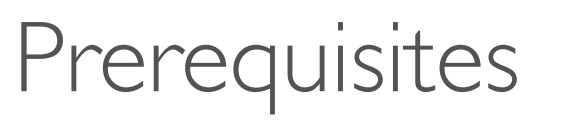

Users enabling voice control of the Legrand Home+Control system through Google Home require the following:

- **•** A Google Home Device
- **•** A smartphone or tablet running the latest version of the Google Home App
- **•** An Internet connection
- **•** The Home+Control App already setup

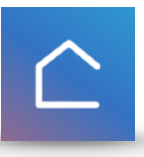

- **•** Home+Control credentials used with the App
- **•** *If you forgot the password on the Legrand account you setup you can request a new one here…. https://myconnectedaccount.legrand.com*

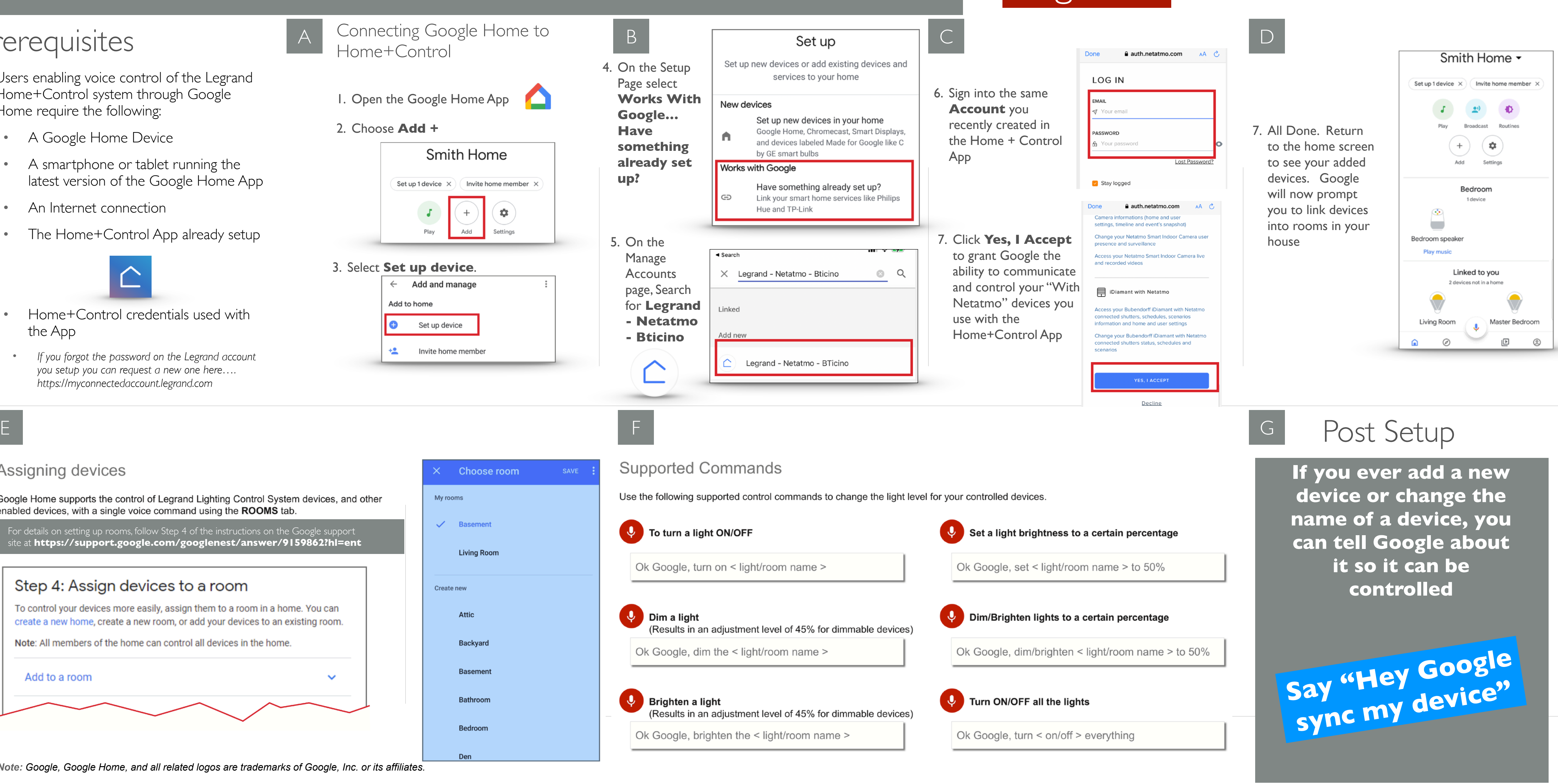

### Assigning devices

Google Home supports the control of Legrand Lighting Control System devices, and other enabled devices, with a single voice command using the ROOMS tab.

For details on setting up rooms, follow Step 4 of the instructions on the Google support site at **https://support.google.com/googlenest/answer/9159862?hl=ent**

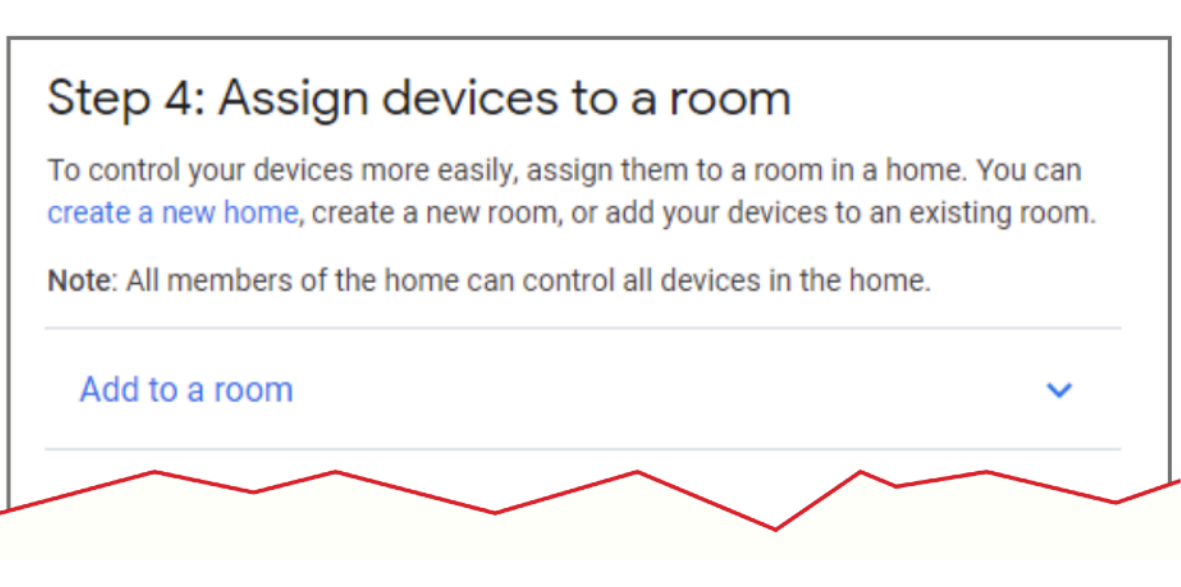

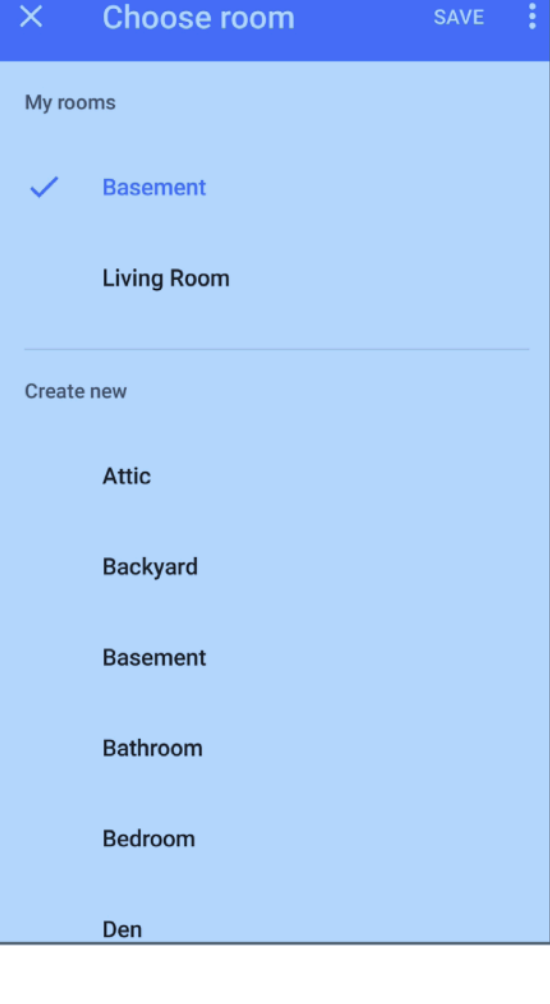

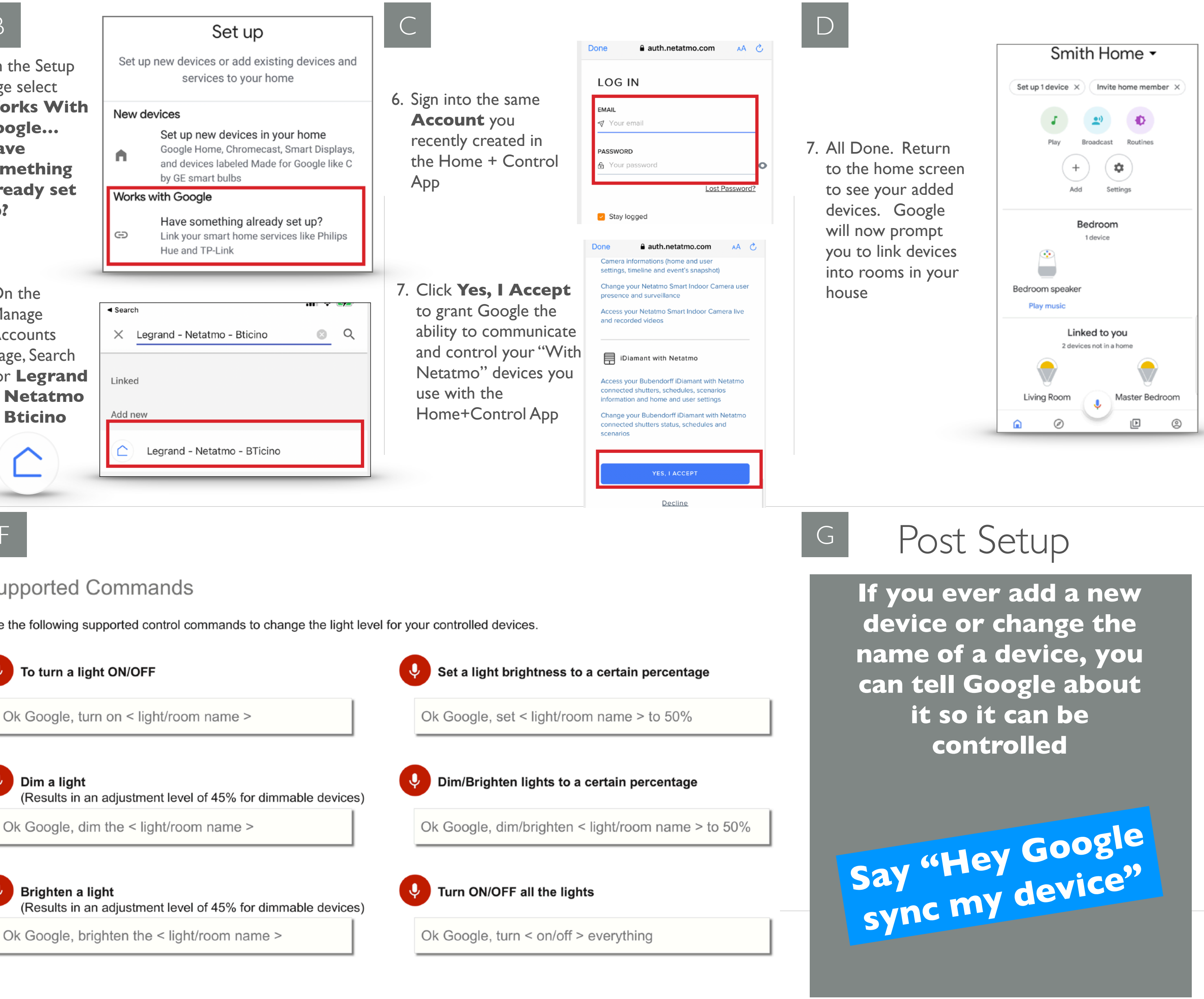

*Note: Google, Google Home, and all related logos are trademarks of Google, Inc. or its affiliates.* 

# Aug 2021

## Use Alexa or Google Voice Assistant To Create Scenes (aka Routines) | Aug 2021 Home+Control

Prerequisites With Netatmo Home+Control voice connector for Alexa or Google has been setup

# Aug 2021

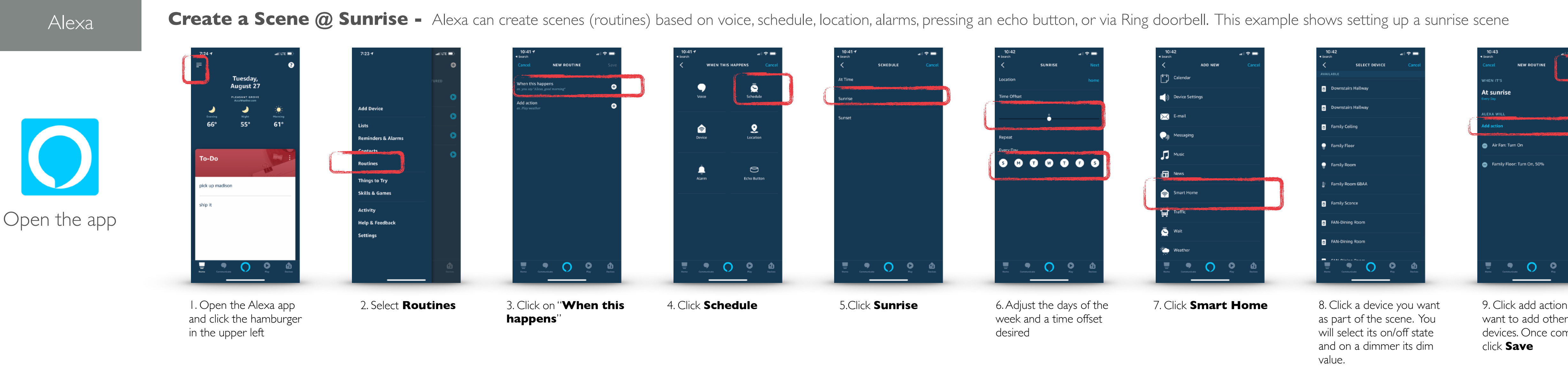

Google Home **Creating a Scene** Google Assistant can create scenes (routines) based on time of day

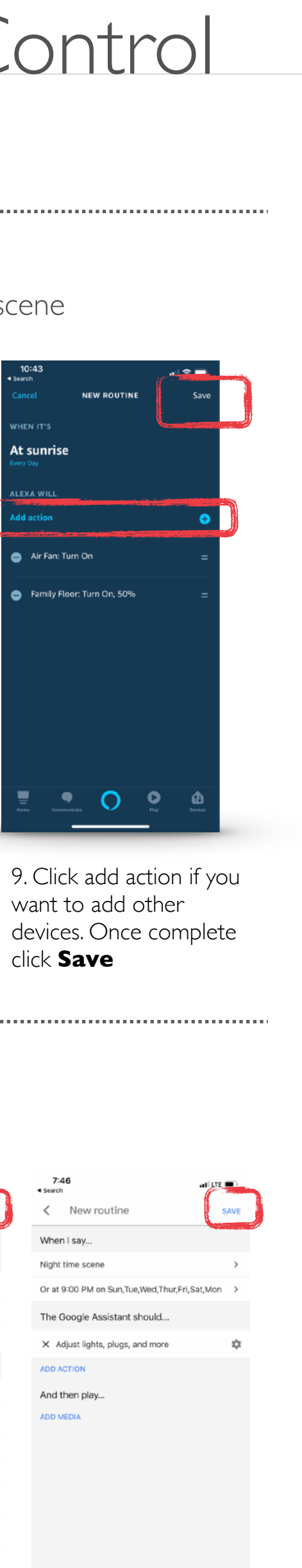

k **Save**. The scene. called via the Assistant or it will at the time setup (9PM in this example)

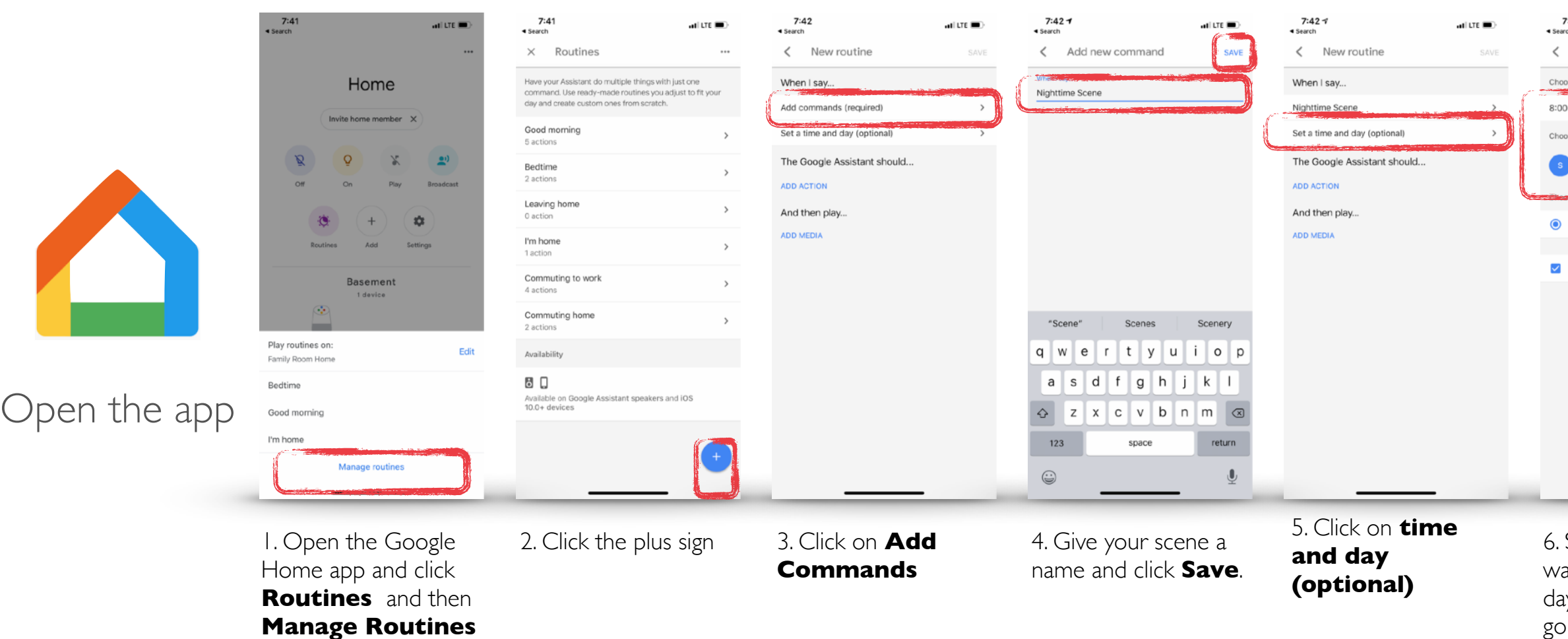

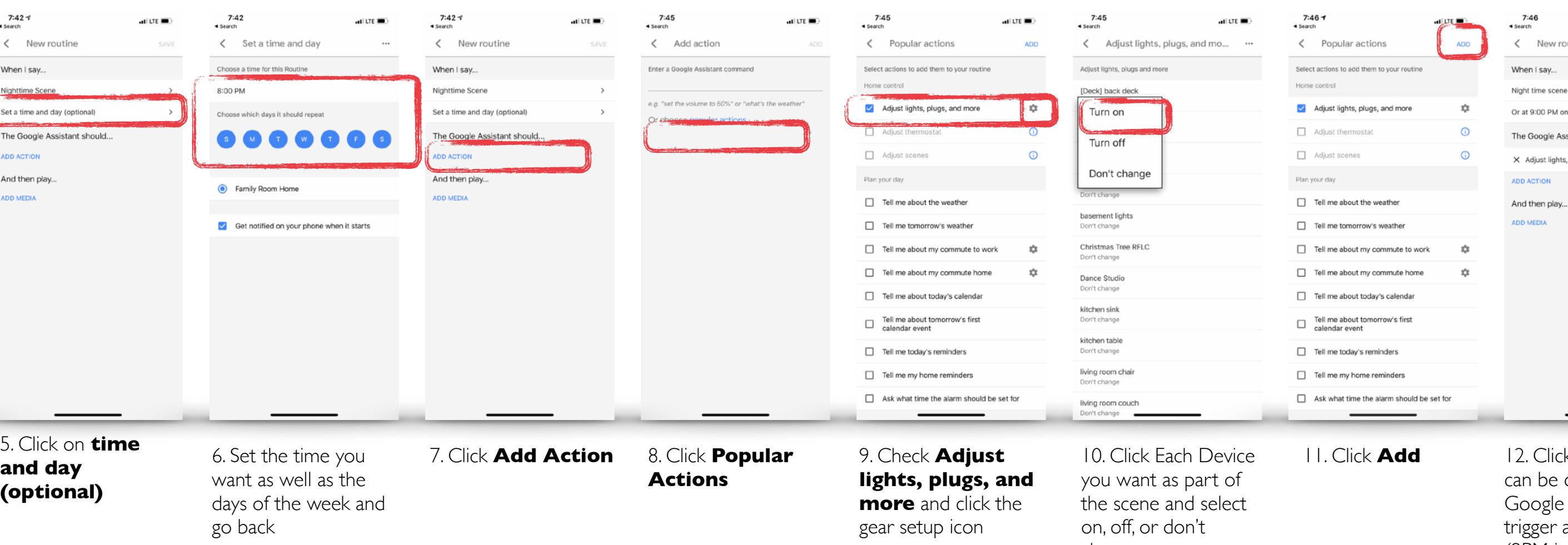

change